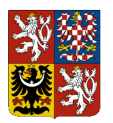

# **Metodika zpracování nároků z nespotřebovaných výdajů v IISSP – RISRE pro rok 2024**

Počáteční stav nároků z nespotřebovaných výdajů (dále jen "PS NNV") se bude i v roce 2024 generovat v rozpočtovém informačním systému v části realizace rozpočtu (dále jen "RISRE").

Školicí příručka je uložena na Portálu IISSP (*IISSP => Školení => RISRE => RISRE\_ROP => Školicí materiály => Zaverkove\_prace\_B\_OSS.pdf*).

Dokumentace koncového uživatele je uložena na Portálu IISSP (*Dokumentace RISRE => Dokumentace koncového uživatele =>RISRE-ROP* => *Výpočet\_PS\_NNV.pdf*).

## **1. Výpočet PS NNV**

Výpočet PS NNV k 1.1.2024:

- bude proveden na Portálu IISSP, a to z údajů vedených v RISRE (§ 3 písm. o) bod 8 zákona č. 218/2000 Sb., ve znění pozdějších předpisů),
- PS NNV není možné zaslat přes rozhraní z EKIS ani manuálně založit na Portálu IISSP,
- provádí se po dokončení roční závěrky roku 2023 v RISRE, resp. v EKIS,
- **předpoklady výpočtu** PS NNV pro rok 2024:
	- odsouhlasený konečný rozpočet v RISRE k 31.12.2023,
	- odsouhlasená skutečnost v RISRE k 31.12.2023,
	- odsouhlasená evidence NNV v RISRE k 31.12.2023 (včetně zůstatku NARC z minulých let),
	- provedení roční závěrky roku 2023 (závěrka za období 12/2023 za celou kapitolu ve stavu "Finálně uzavřeno MF").

*Pozn.: Nezapojené a neukončené NNV z roku 2022 a předchozích let jsou součástí druhu rozpočtu NARC a převod těchto NNV do roku 2024 bude proveden společně s novými NNV za rok 2023.*

Před provedením závěrky za rok 2023 nelze výpočet PS NNV v RISRE provádět, resp. bude to možné pouze ve výjimečných případech na konkrétních identifikacích koruny (dále též "IK"). Postup je upřesněn v kapitole 1.3. tohoto dokumentu.

Vypočtený PS NNV v RISRE musí odpovídat PS NNV (v detailu IK) vypočteném v EKIS. MF doporučuje projednat způsob a termín výpočtu PS NNV s dodavatelem EKIS.

Ve výjimečných případech může PS NNV vzniknout i přesunem NNV z jedné OSS na jinou OSS, a to na základě zvláštního zákona. Detailnější popis je uveden v Novinkách RISRE-ROP č. 12. V uvedené situaci je nutné kontaktovat MF prostřednictvím Service Desku.

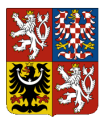

## **1.1. Informace k výpočtu PS NNV 2024**

Identifikace koruny PS NNV zůstanou při výpočtu shodné, na jakých byly výdaje v roce 2023 rozpočtovány či zapojeny a následně čerpány. Ke změně dojde pouze u podkladového třídění rozpočtové skladby (v PS NNV bude vždy zdroj s podkladovou jednotkou 4), přičemž tato změna je v RISRE pevně předdefinována z úrovně MF.

Dalším případem změny IK v PS NNV může být ukončení platnosti některého z atributů identifikace koruny (paragraf, rozpočtová položka, PVS). U rozpočtových položek a paragrafů to může být v návaznosti na vyhlášku č. 412/2021 Sb., o rozpočtové skladbě. U PVS to může být způsobené změnou struktury závazných ukazatelů nebo podmnožin PVS. V tomto případě se využijí tzv. **převodové můstky:**

- u centrálních číselníků (rozpočtová položka či paragraf) nastavuje převodové můstky MF. Pokud z vyhlášky o rozpočtové skladbě není zřejmá nástupnická jednotka (rozpočtová položka či paragraf), na kterou mají být prostředky ze zrušených jednotek přesunuty, provede dotčená OSS rozpočtové opatření na základě instrukcí MF, a to s datem zanesení do chronologické evidence nejpozději do 31. 12. 2023 (**nutno provést před závěrkou za prosinec 2023**) – *ve vyhlášce č. 412/2021 Sb. s účinností od 1.1.2024 bude zrušena výdajová rozpočtová položka RP 5424, která má dopad do výpočtu počátečního stavu NNV*. *Podrobnější informace byly zaslány dne 29. 11. 2023 prostřednictvím emailové komunikace s přiloženým dokumentem "Aktivity v IISSP související s ukončením rozpočtové položky a PVS".*
- číselník PVS spravují kapitoly, proto musí kapitola **v případě ukončení platnosti PVS**, na kterém **vznikají NNV**, požádat MF o nastavení převodového můstku, a to zadáním požadavku prostřednictvím Service Desku. Vždy dochází k převodu z jedné ukončené výdajové podmnožiny ve prospěch jedné platné podmnožiny (tj. 1:1). *I k této oblasti byly informace zaslány ve výše uvedené emailové komunikaci.*

Výpočet PS NNV bude proveden podle vzorce:

#### **PS NNV 2024 = konečný rozpočet 2023 - skutečnost 2023 + zůstatek NNV k 31.12.2023**.

V následující tabulce je uveden přehled druhů rozpočtu, které tvoří konečný rozpočet a zůstatek NNV:

|                  | Druh rozpočtu                                     |
|------------------|---------------------------------------------------|
| Konečný rozpočet | $RZ + RF + OMRP + JINÉ + NARP + ZZ - VAZA - VAZB$ |
| Zůstatek NNV     | <b>NARC</b>                                       |

*Poznámka: Neschválené návrhy ROP ani nevyčerpané rezervace výpočet PS NNV neovlivňují.*

PS NNV nevzniká:

- **na základě předdefinovaných pravidel MF**:
	- neumožňují-li vznik NNV rozpočtová pravidla (sociální dávky § 47 odstavec 8 písmeno b) – tj. vyloučen oddíl 41 odvětvového třídění),
	- vyplývá-li to z metodiky platebního styku (např. rozpočtová položka 5991),

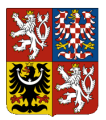

- **na základě rozhodnutí kapitoly/OSS** (postup vyloučení vybraných identifikací koruny je popsán ve školicí příručce, jejíž umístění je uvedeno ve druhém odstavci na první straně tohoto dokumentu):
	- rozhodla-li tak kapitola poskytující účelově určené prostředky,
	- rozhodla-li se OSS, že NNV nevykáže (§ 47 odstavec 8 písmeno a) rozpočtových pravidel). **V tomto případě žádáme o informování MF prostřednictvím Service Desku.**

V případě problémů při vyloučení IK, resp. s vhodnou selekcí výběrových parametrů (např. při vyloučení pouze některých rozpočtových položek na dané akci EDS/SMVS/ZED) může OSS nebo kapitola požádat MF o pomoc, a to prostřednictvím Service Desku.

## **1.2. Termíny provedení výpočtu PS NNV 2024**

OSS vypočte PS NNV po provedení roční závěrky roku 2023 za celou kapitolu (stav "Finálně uzavřeno MF") - termín dle vyhlášky č. 5/2014 Sb. je stanoven nejpozději na 2.2.2024. **Nejzazší** t**ermín pro výpočet PS NNV 2024 je z úrovně MF stanoven na 5.2.2024,** a to s ohledem na závěrku měsíce ledna 2024 k 15.2.2024.

## **1.3. Dílčí výpočet PS NNV**

Ve výjimečných případech je možné, aby OSS vygenerovala PS NNV v RISRE, a to před dokončením roční závěrky **za celou kapitolu**. Tento způsob se předpokládá pouze pro konkrétní identifikace koruny, na kterých je nutné před dokončením roční závěrky čerpat. Rozhodnutí o výpočtu PS NNV před dokončením závěrky je v kompetenci **OSS, která požádá MF o povolení výjimky prostřednictvím Service Desku**. Po schválení výjimky provede OSS výpočet PS NNV. U kapitol s více OSS je možné ve výjimečných případech požádat prostřednictvím Service Desku o výpočet PS NNV pro celou OSS (po splnění všech předpokladů pro výpočet PS NNV uvedených v kapitole 1 tohoto dokumentu vyjma stavu závěrky "Finálně uzavřeno MF"). MF v součinnosti s danou kapitolou rozhodne o povolení výjimky i v návaznosti na aktuální stav závěrky za období 12/2023.

Na dané identifikaci koruny se **vypočte celková výše NNV** – není možné převádět pouze určitou poměrnou část finančních prostředků.

Žádost o povolení **dílčího výpočtu** zaslaná na Service Desk musí obsahovat následující rozpočtové klasifikace:

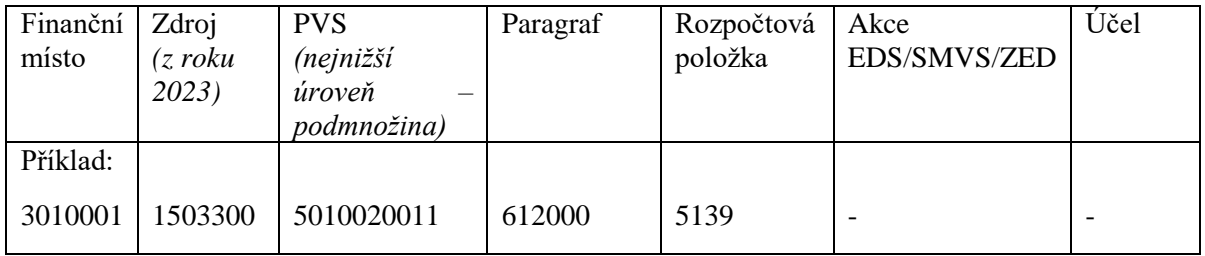

Při provedení dílčího výpočtu PS NNV **vzniká riziko komplikací při dokončení závěrky minulého roku a při případných dodatečných změnách PS NNV**, protože převedené NNV již mohou být v roce

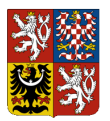

2024 např. zapojené do konečného rozpočtu nebo dokonce vyčerpané. Případy, kdy jsou převedené NNV vyčerpány a je nutné PS NNV na dané IK snížit, budou řešeny individuálně v součinnosti s MF.

**Upozornění: tato kapitola je irelevantní v době rozpočtového provizoria, kdy není možné zapojovat NNV do konečného rozpočtu. Z uvedeného důvodu není potřebné nastavovat ani výjimky pro dílčí výpočet PS NNV.** 

#### **1.4. Provedení výpočtu PS NNV na Portálu IISSP**

Postup výpočtu PS NNV v RISRE je popsán v dokumentaci koncového uživatele uložené na Portálu IISSP (*Dokumentace RISRE => Dokumentace koncového uživatele => RISRE-ROP* => *Výpočet\_PS\_NNV.pdf*).

Výpočet PS NNV je možné provést najednou (za celou OSS) nebo postupně pro vybrané identifikace koruny. Při opakovaném výpočtu PS NNV se zohledňují předchozí výpočty a opakovaným výpočtem PS NNV na totožných identifikacích koruny nedochází k násobnému výpočtu PS NNV. **Datum dokladu je automaticky nastaveno na 1.1.2024.**

**Před vlastním provedením výpočtu PS NNV je bezpodmínečně nutné zkontrolovat správnost vypočtených částek PS NNV.** Pro účely kontroly vypočtených částek před odsouhlasením roční závěrky je možné provést simulaci výpočtu prostřednictvím sestavy na Portálu IISSP: *Realizace rozpočtu => Závěrkové práce => Závěrkové práce ROP => Převod nároků => Simulace výpočtu PS NNV – report resp. Simulace výpočtu PS NNV – report (dávkové zpracování) pro kapitoly s větším množstvím řádků Identifikace koruny v rámci generovaných NNV*. Simulaci je možno provést kdykoliv i během závěrečných operací před finálním uzavřením rozpočtu a skutečnosti dané kapitoly za rok 2023.

Po odsouhlasení roční závěrky (tj. závěrka za období 12/2023 je ve stavu "Finálně uzavřeno MF") nebo po udělení výjimky pro dílčí výpočet PS NNV je možné provádět simulaci i pomocí samotné aplikace pro výpočet PS NNV: *Realizace rozpočtu => Závěrkové práce => Závěrkové práce ROP => Převod nároků resp. Převod nároků (dávkové zpracování) (tlačítko "Návrh převodu").*

Hodnota PS NNV na dané IK nesmí být záporná.

**Pokud částky vypočtené při simulaci nejsou správné, vlastní výpočet PS NNV se nesmí provést**. V tomto případě je nejprve potřeba znovu zkontrolovat správnost dat v RISRE. Pokud jsou data v RISRE v pořádku a výpočet přesto není správný, vlastní výpočet PS NNV se nesmí provést a problém je nutné nahlásit na Service Desk.

**Vlastní výpočet PS NNV je nevratný krok, nelze jej anulovat, ani změnit prostřednictvím rozpočtového dokladu. Opravy již vypočteného PS NNV lze dosáhnout pouze ve výjimečných případech změnou rozpočtu nebo skutečnosti v předchozím roce, a to po předchozím souhlasu MF a otevření období 12/2023 z úrovně MF a odemčení z úrovně kapitoly, s následným opětovným výpočtem PS NNV (opakované spuštění zohledňuje předchozí výpočty). Pokud je kapitola ve stavu "Finálně uzavřeno MF", otevření období je přípustné pouze ve výjimečných případech.**

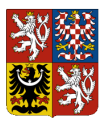

## **1.5. Kontrola vypočteného PS NNV v RISRE**

## **1.5.1. Automatizovaná kontrola s využitím rozhraní RISRE / EKIS**

PS NNV vygenerovaný v RISRE je možné automatizovaně porovnat s daty **v EKIS**. Pro tyto potřeby je možné využít rozhraní:

- B\_SP\_EKIS\_STRO (Stav rozpočtu);
- B\_SP\_EKIS\_VYKAZ (Výkazy dle vyhlášky č. 5/2014 Sb.).

Podrobný popis je uveden v Technickém manuálu.

#### **1.5.2. Kontrola pomocí reportů na Portálu IISSP**

Vygenerovaný PS NNV je možné zkontrolovat prostřednictvím reportů:

- Výkaz o nárocích z nespotřebovaných výdajů OSS (od 2016) *[Realizace rozpočtu => Závěrkové práce => Závěrka RISRE => Závěrka RISRE – reporting => NAR 1-12 OSS (od 2016)]*
- Operativní výkaz o nárocích z nespotřebovaných výdajů OSS (od 2016) *[Realizace rozpočtu => Závěrkové práce => Závěrka RISRE => Závěrka RISRE – reporting => Operativní report NNV (od 2016)]*

Oproti výkazu NAR 1-12 OSS je report významně rozšířen [více sloupců, možnost detailního náhledu na jednotlivé IK (dříve část II výkazu NAR 1-12 U)].

- Přehled rozpočtových dokladů s exportem do XML *(Realizace rozpočtu => ROP => Reporting => Reporting ROP => Přehled rozpočtových dokladů s exportem do XML)*
- Stav rozpočtu dle identifikace koruny *(Realizace rozpočtu => ROP => Reporting => Reporting ROP => Stav rozpočtu dle identifikace koruny)*

Detailní popis výše uvedených i ostatních reportů v rámci modulu RISRE-ROP je uveden v Dokumentaci koncového uživatele "Výkazník ROP", která je dostupná na Portálu IISSP v části: IISSP *=> Dokumentace RISRE => Dokumentace koncového uživatele => RISRE-ROP*.

Všechny reporty je možné zobrazit jako výstupní sestavu na Portálu IISSP s možností exportu do MS Excel. Výkaz NAR 1-12 OSS a Přehled rozpočtových dokladů s exportem do XML navíc umožňují i export ve formátu XML za účelem porovnání s výkazem sestaveným v rámci EKIS (pro OSS, které nemají implementovaná rozhraní B\_SP\_EKIS\_STRO, B\_SP\_EKIS\_VYKAZ). Bližší informace jsou zveřejněny v Technickém manuálu.

PS NNV související s programovým financováním budou (po vygenerování v RISRE) předány automatizovaně do EDS/SMVS/ZED (Moduly RISPF a základní pravidla pro práci s akcemi RIS ZED - viz kapitola 2.4.).

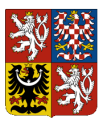

## **2. Práce s NNV v průběhu roku**

NNV je možné zapojovat do konečného rozpočtu či ukončovat, čímž dochází ke snižování počátečního stavu NNV (snižování hodnoty NARC na příslušné IK). U druhu rozpočtu NARP a NARK je povinné zadání atributu "Druh nároku", který je určující i pro sestavení výkazu "*NAR 1-12 OSS"* v RISRE. Konkrétní hodnoty druhu nároku jsou uvedeny v následující tabulce.

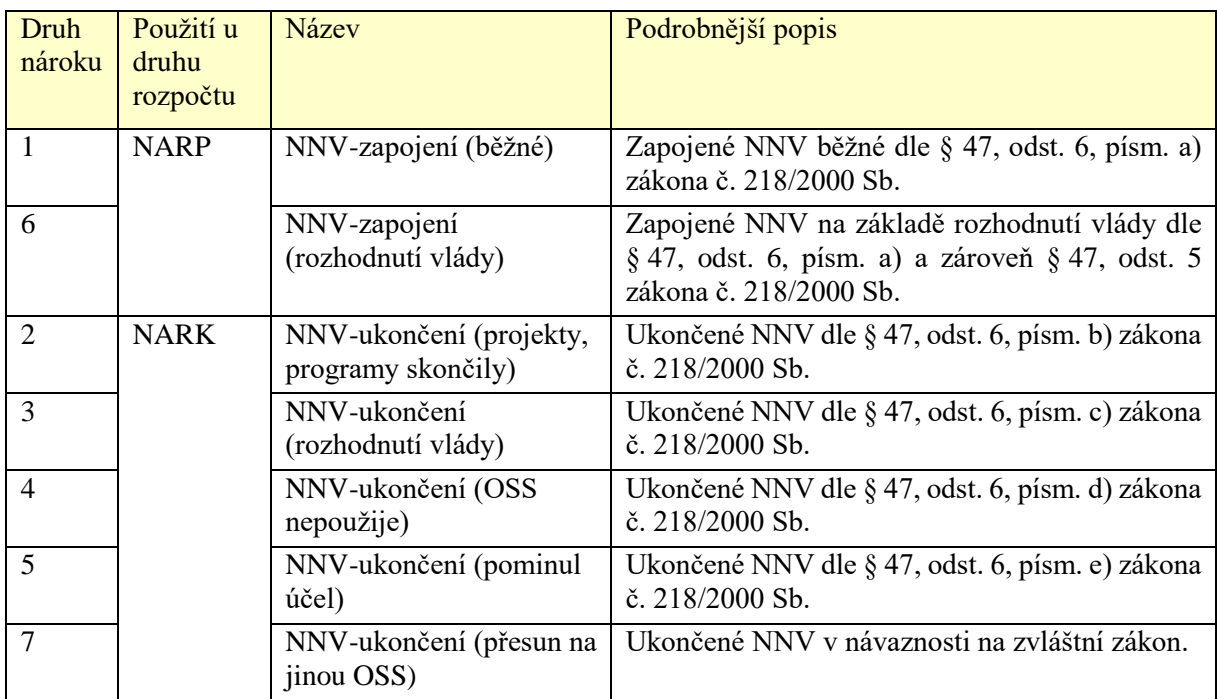

#### **2.1. Kontrola NNV v RISRE**

Pro průběžné vyhodnocování evidence NNV v RISRE je možné používat sestavy dostupné na Portálu IISSP v části *Realizace rozpočtu => ROP => Reporting => Reporting ROP*:

- *Stav rozpočtu dle identifikace koruny* (umožňuje zobrazit stavy rozpočtu s druhem NARC, NARP, NARK);
- *Přehled rozpočtových dokladů s exportem do XML* (umožňuje zobrazit doklady s druhem rozpočtu NARC, NARP, NARK včetně druhu nároku);
- *Přehled rozpočtu dle kompletní identifikace koruny* (umožňuje zobrazit stav rozpočtu s druhem NARP, případně celý konečný rozpočet).

Obdobně jako při kontrole PS NNV (viz kapitola 1.5), je možné i pro analýzu stavu, zapojování a ukončování NNV v průběhu roku 2023 využít reporty:

- *Výkaz NAR 1-12 OSS (od 2016)*;
- *Operativní report NNV (od 2016)*.

# **2.2. Přehled rozpočtových dokladů souvisejících s NNV**

Veškeré operace s NNV jsou v RISRE prováděny pomocí rozpočtových dokladů. V následujícím textu jsou popsané jednotlivé typy dokladů používané u NNV s uvedením druhu rozpočtu a druhu nároku. Při zapojení NNV (NARP) i ukončení NNV (NARK) je vždy nutné souvztažně snížit druh rozpočtu NARC. U druhu rozpočtu NARP a NARK je povinné zadání druhu nároku (hodnoty 1 až 7 – viz tabulka výše).

# **2.2.1. Počáteční stav NNV**

Počáteční stav NNV je v RISRE uložen pomocí rozpočtových dokladů:

- druh rozpočtu NARC,
- příznak "Počáteční stav nároků" (PS NNV),
- datum dokladu 1. ledna,
- od 2014 je možné zakládat výhradně pomocí aplikace *Převod nároků* na Portálu IISSP.

## **2.2.2. Zapojení NNV do konečného rozpočtu**

Zapojením NNV se rozumí rozpočtové opatření dle § 23 odst. 1 písm. b) rozpočtových pravidel (povolené překročení rozpočtu výdajů). Zapojení NNV do konečného rozpočtu se v RISRE provádí pomocí rozpočtových dokladů:

- druh rozpočtu NARP,
- doklad +NARP / -NARC,
- u NARP je nutné uvést druh nároku (1 nebo 6) dle odpovídajícího sloupce výkazu NAR 1-12 OSS,
- identifikace koruny u NARC a NARP nemusí být shodná.

**Navýšení konečného rozpočtu je možné realizovat v rámci daného řádku výkazu NAR 1-12 OSS, a to jak na stejné IK či na jiné, avšak při zachování účelovosti a dalších pravidel načítání do řádků výkazu NAR 1-12 OSS:**

- A) Příklad navýšení konečného rozpočtu na stejné IK:
	- +NARP (IK1) / -NARC (IK1).
- B) Příklad navýšení konečného rozpočtu na IK2 z NNV vzniklých na IK1 (při dodržení pravidel výkazu NAR 1-12 OSS):
	- +NARP (IK2, druh nároku 1) / -NARC (IK1).

V případech, kdy EKIS nepodporuje postup B (např. z důvodu technického omezení EKIS), je možné výjimečně použít následující dvoukrokový přesun na IK2 z NNV vzniklých na IK1:

- přesun NNV z IK1 na IK2: +NARC (IK2) / -NARC (IK1),
- rozpočtové opatření: +NARP (IK2, druh nároku 1) / -NARC (IK2).

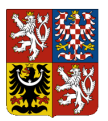

**Výjimku, kdy je možno navýšit konečný rozpočet v jiném řádku výkazu NAR 1-12 OSS, představuje přesun na základě rozhodnutí vlády, kdy dochází k zapojení neprofilujících NNV (IK1) na IK odpovídající řádku profilujících výdajů (IK2) výkazu NAR 1-12 OSS:**

+NARP (IK2 profilující, druh nároku 6) / -NARC (IK1 neprofilující).

Pokud OSS v průběhu roku NNV zapojí a následně zjistí, že již zapojené NNV nevyužije, **není možné vrátit nevyčerpané a zapojené NNV do NARC a následně je ukončit!** V těchto případech je možné využít následující postupy:

- vyloučit NNV z přenosu pro následující kalendářní rok nebo
- přenést do následujícího roku a v něm NNV ukončit.

#### **2.2.3. Ukončení NNV**

Ukončení NNV se v RISRE provádí pomocí rozpočtových dokladů:

- druh rozpočtu NARK,
- doklad +NARK / -NARC,
- u NARK je nutné uvést druh nároku (2 až 5 a 7) dle § 47, odst. 6, odpovídajícího písmene b) až e) zákona č. 218/2000 Sb., o rozpočtových pravidlech (resp. viz tabulka v kapitole 2 "Práce s NNV v průběhu roku"),
- IK u NARK i NARC musí být shodná.

Příklad ukončení NNV na IK 1:

 $\bullet$  +NARK (IK1) / -NARC (IK1).

#### **2.3. Kontroly prováděné v RISRE při zakládání dokladů NNV**

Doklad zapojení NNV musí být vybilancovaný, tj. celková částka s druhem rozpočtu NARP musí být rovna celkové částce s druhem rozpočtu NARC.

Doklad ukončení NNV musí být vybilancovaný, tj. celková částka s druhem rozpočtu NARK musí být rovna celkové částce s druhem rozpočtu NARC.

Při ukončení NNV musí být použita shodná IK u druhu rozpočtu NARK i NARC.

V rámci jednoho dokladu není přípustné zapojování NNV (NARP) a zároveň ukončování NNV (NARK).

Celkový stav NNV (druh rozpočtu NARC) na dané identifikaci koruny musí být v každém okamžiku kladný.

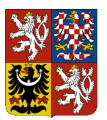

## **2.4. Moduly RISPF a základní pravidla pro práci s akcemi RIS ZED**

Akce vedené v modulech EDS/SMVS jsou vždy profilujícími výdaji.

Akce ZED se prioritně začleňují do řádku "**Neprofilující výdaje**", pokud nejsou součástí např. projektů EU/FM, VaVaI apod., kdy podléhají stejnému režimu jako ostatní profilující výdaje. **V rámci daného řádku profilujících či neprofilujících výdajů**, je možno NNV zapojovat:

- mezi akcemi v rámci daného ZED programu;
- mezi programy ZED navzájem;
- případně je zapojit i mimo program ZED;
- nebo ostatní výdaje v rámci daného řádku výkazu NAR 1-12 OSS zapojit na akce ZED.

Je plně v kompetenci příslušné kapitoly, aby při realizaci výše uvedených zapojování NNV byla u všech dotčených akcí RIS ZED dodržena pravidla příslušného programu, výzvy apod. a z nich vyplývající povinnosti poskytovatele směrem k příjemcům dotací.

V postupech nastavování počátečních stavů NNV v RISPF, ani při následném zapojování NNV, nedochází pro rok 2024 k žádným zásadním změnám oproti rokům předchozím.Jako vždy jim předchází tzv. "překlopení" kompletní databáze RISPF kapitoly (nelze překlápět jen některý z modulů), tedy nastavení aktuálního roku, které provede MF na základě požadavku pracovníka správce kapitoly. Kapitola se s tímto požadavkem obrací na příslušného odvětvového pracovníka MF. Před podáním žádosti je třeba podrobit údaje v databázi několika kontrolám, jejichž postupy provedení jsou popsány v materiálech zveřejněných na webu MF a jsou podmínkou pro překlopení. V požadavku dále kapitola sdělí, zda má zájem o tzv. automatický výpočet potřeb a zdrojů mimo řádky SR, případně o další volitelné úkony související s aktualizací dat.

I v případě akcí programového financování je možné požádat o dílčí výpočet PS NNV, viz kapitola 1.3. tohoto materiálu**.**

**Zapojení počátečních stavů NNV v modulech RISPF bude, spolu s postupy překlopení databáze modulů RISPF z roku 2023 do roku 2024, obsahem školení, která on-line formou pořádá odd. 2105 – Správa rozpočtového systému MF ve dnech 4. a 11. 1. 2024. (**O možnosti zúčastnit se některého z těchto školení byly kapitoly informovány obvyklými distribučními kanály.)

**Implementování PS NNV do bilancí jednotlivých akcí RIS ZED a jejich následné zapojování bude rovněž podrobně popsáno v aktualizovaných materiálech zveřejněných v průběhu ledna 2024 na webu MF:**

*[https://www.mfcr.cz/cs/ministerstvo/informacni-systemy/programove-financovani/eds-smvs,](https://www.mfcr.cz/cs/ministerstvo/informacni-systemy/programove-financovani/eds-smvs)* 

*[https://www.mfcr.cz/cs/ministerstvo/informacni-systemy/programove-financovani/zjednodusena](https://www.mfcr.cz/cs/ministerstvo/informacni-systemy/programove-financovani/zjednodusena-evidence-dotaci)[evidence-dotaci](https://www.mfcr.cz/cs/ministerstvo/informacni-systemy/programove-financovani/zjednodusena-evidence-dotaci)*

Na těchto adresách budou zveřejněny i prezentace z výše uvedených školení.

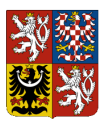

## **2.5. Algoritmus načtení NNV do výkazu NAR 1-12 OSS**

Algoritmizace je centrálně platná pro všechny kapitoly, přičemž v souvislosti se zavedením akcí ZED, došlo ke změně způsobu algoritmizování jednotlivých řádků výkazu NAR. Algoritmy jednotlivých řádků byly do roku 2022 definované tak, aby obsahovaly přesnou masku IK, a po zapracování akcí ZED byly relativně komplikované. Z tohoto důvodu **byla od roku 2023 upravena logika práce s algoritmy tak, aby částky, které se promítnou do určitého řádku, již automaticky nevstupovaly do následujících řádků** (neplatí pro sumarizační řádky 1, 4, 7), aniž by bylo nutné přesně definovat (či vylučovat) určité hodnoty. **V přiřazení dokladů NNV do řádků výkazu nedošlo k žádné změně, změnila se pouze logika práce s algoritmy.**

Algoritmizace řádků je založena na dimenzích zdroj, EDS/SMVS/ZED, paragraf, rozpočtová položka a účel:

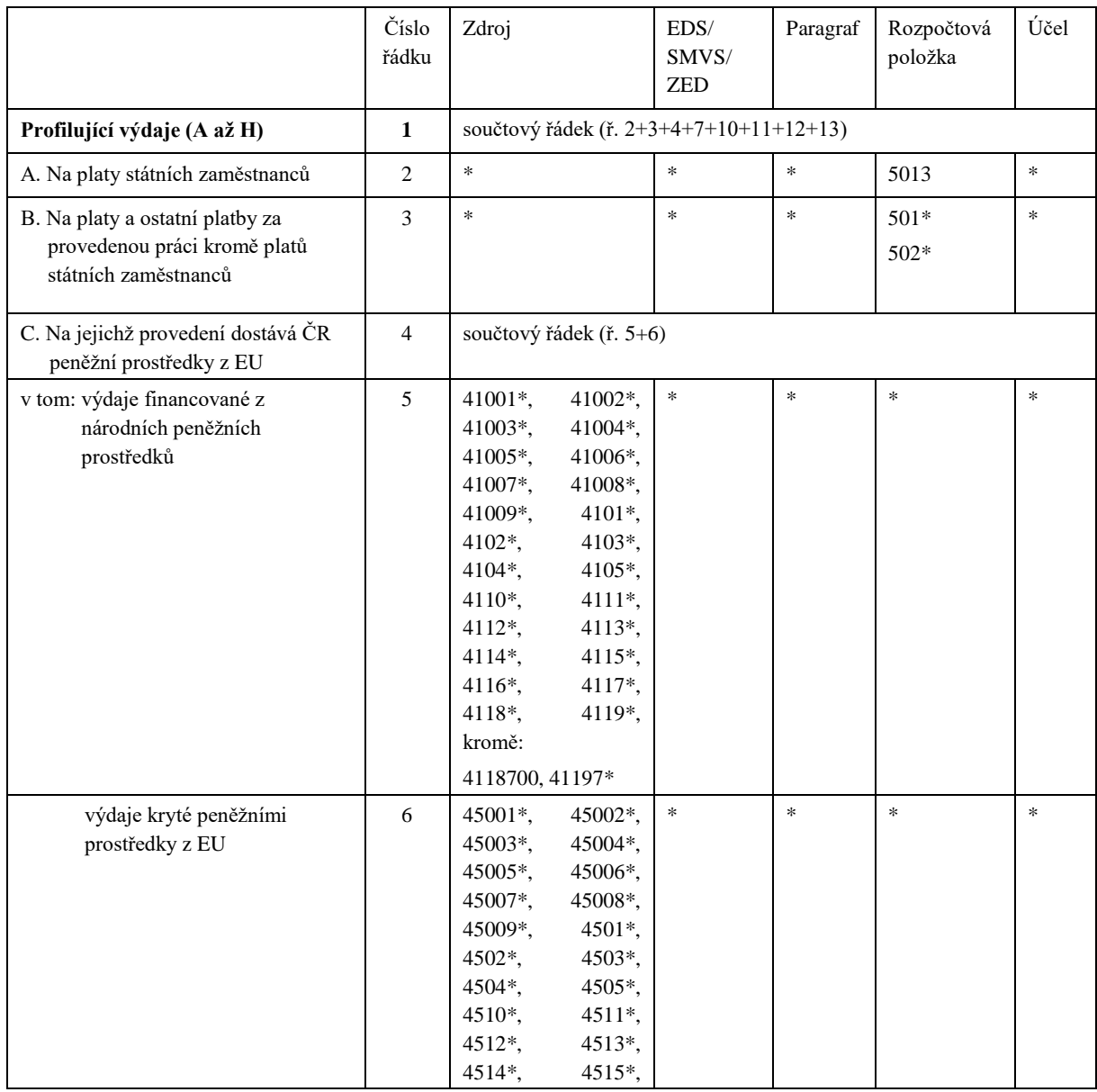

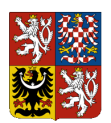

## **Integrovaný informační systém Státní pokladny**

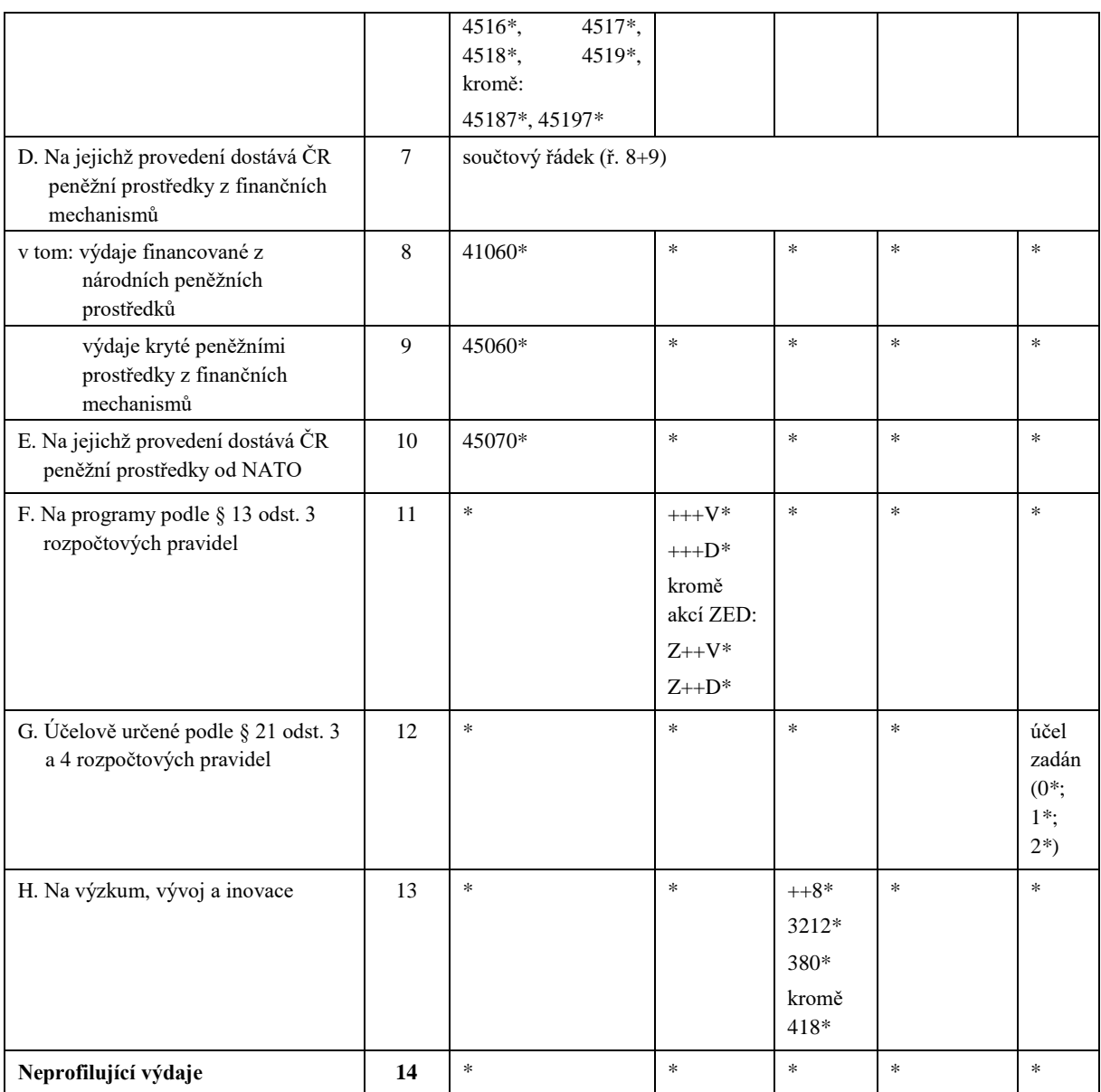

Význam znaků používaných v algoritmizaci:

\* nahrazuje libovolný počet znaků (číslic)

+ nahrazuje jeden znak (číslici)

*Poznámka: strukturní třídění rozpočtové skladby (PVS) se v algoritmizaci nepoužívá.*

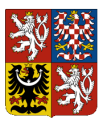

Údaje do sloupců 1 až 5 se načítají v závislosti na druhu rozpočtu a druhu nároku, které jsou v dokladech ROP použity:

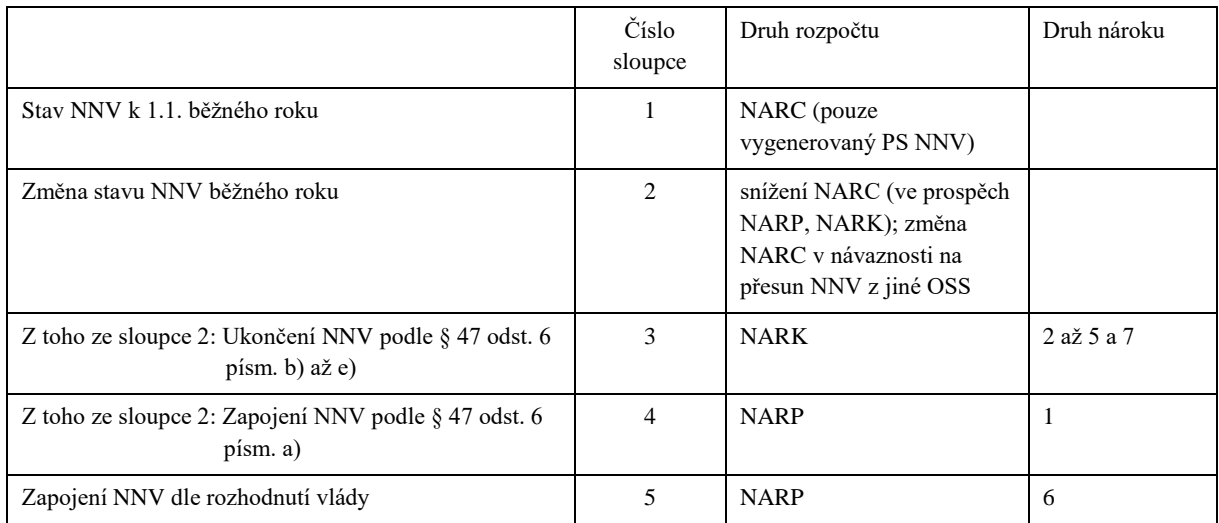

Údaje do sloupce 7 se načítají ze skutečnosti rozpočtu:

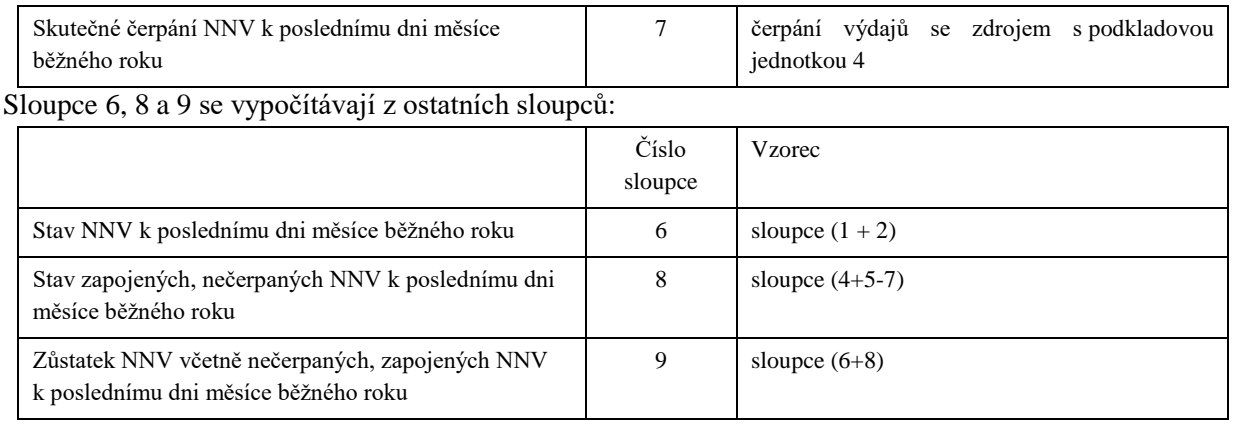

*Zpracovalo: Ministerstvo financí, odbor 21 – Státní rozpočet*